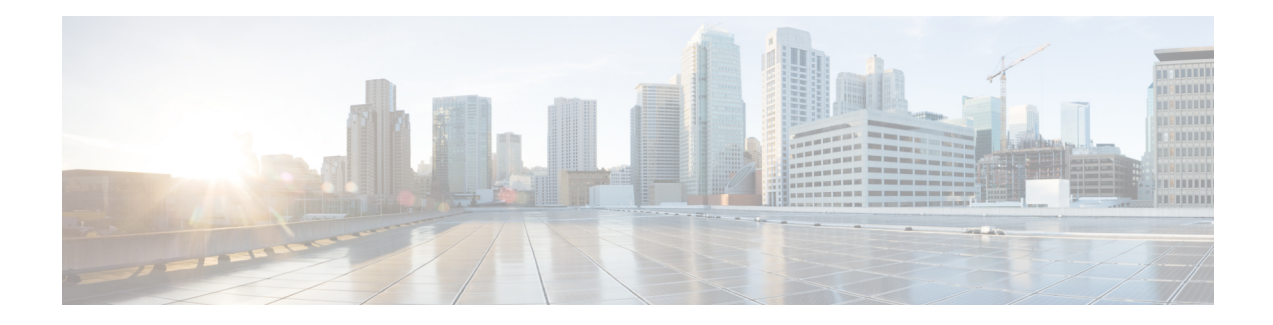

# **Process Placement**

This module describes conceptual information and configuration tasks for process placement on your router.

Process Placement on Cisco IOS XR software balances application processes between the available route processors (RPs) and distributed route processors (DRPs) based on memory usage and other criteria. Use the procedures described in this document to reoptimize the placement of processes, or override the default placement policies.

For complete descriptions of the process placement commands listed in this module, see Related [Documents,](#page-13-0) on [page](#page-13-0) 14. To locate documentation for other commands that might appear in the course of performing a configuration task, search online in *Cisco IOS XR Commands Master List for the Cisco CRS Router*.

#### **Table 1: Feature History for Configuring Cisco IOS XR Process Placement**

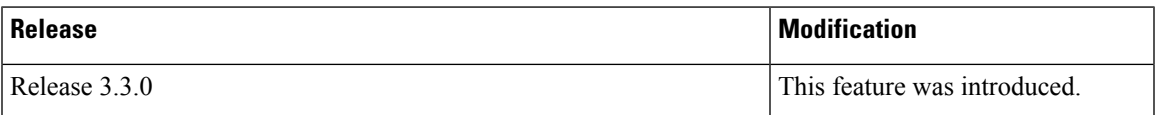

This module contains the following topics:

- [Prerequisites](#page-0-0) for Configuring Cisco IOS XR Process Placement , on page 1
- [Information](#page-1-0) About Cisco IOS XR Process Placement, on page 2
- How to Configure Cisco IOS XR Process [Placement,](#page-4-0) on page 5
- [Configuration](#page-12-0) Examples for Process Placement, on page 13
- Additional [References,](#page-13-1) on page 14

# <span id="page-0-0"></span>**Prerequisites for Configuring Cisco IOS XR Process Placement**

**Note**

Only processes that are identified in Cisco IOS XR software as placeable can be controlled through process placement configuration. Nonplaceable processes are not affected by placement policy. To learn the processes that are placeable, issue the **show placement program all** command.

You must be in a user group associated with a task group that includes the proper task IDs. The command reference guides include the task IDs required for each command. If you suspect user group assignment is preventing you from using a command, contact your AAA administrator for assistance.

# <span id="page-1-0"></span>**Information About Cisco IOS XR Process Placement**

### **What Is a Process?**

To achieve high availability and performance, the Cisco IOS XR software is built on a modular system of processes. Each process provides specific functionality for the system and runs in a protected memory space to ensure that problems with one process cannot impact the entire system. Multiple instances of a process can run on a single node, and multiple threads of execution can run on each process instance.

Under normal operating conditions, processes are managed automatically by the Cisco IOS XR software. Processes are started, stopped, or restarted as required by the running configuration of the router. In addition, processes are checkpointed to optimize performance during process restart and automatic switchover.

### **What Is Process Placement?**

Process placement is the assignment of placeable processes to specific locations, such as an RP or DRP installed in the router. Process placement is configured and managed for each Secure Domain Router (SDR) in the system.

Placeable processes include all routing processes, such as Open Shortest Path First Protocol (OSPF), Border Gateway Protocol (BGP), and multicast routing.

### **Default Placement Policy**

In a new system, processes are distributed according to their affinity values among the available RP and DRP nodes and node pairs in a SDR.

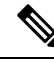

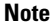

The default process policy that is shipped on the system upon startup is suitable for general purposes. While customizing is possible, there is no requirement to change the process placement. If you believe the a change isrequired, you should work closely with Cisco personnel to ensure that the impact to yoursystem is contained to just an instance of a process to avoid any undesirable results.

Following is the default placement policy:

- Processes have a preference to run on paired nodes (nodes that have an associated standby node).
- Processes have a preference to remain on their current node. Therefore, processes do not move automatically, unless the unpaired node (or both nodes in a node pair) on which they are running fails. If the node fails, and there is no standby node, the processes are restarted on a different node.
- When a new node pair is added, the following rules apply:
	- The currently running processes are not automatically moved to the new cards.
	- The general preference is for new processes (such as a new ISIS instance) to start on the new node pair, which contains the most available CPU and memory resources in the system.

• Other affinity settings may override the general preference. For example, if the IS-IS process has a strong affinity to run on the same node where ipv4\_io is running, then IS-IS would be started on that node, and not the new node-pair.

### **Reasons to Change the Default Process Placement**

Although the default process policy that isshipped on the system upon startup issuitable for general purposes, changes to the router configuration can result in the need for processes to be rebalanced among the available CPU and memory resources.

When a system is initially booted, the system assumes that all processes use the same amount of memory, thereby treating each process as equivalent. As the configuration grows, however, the CPU load and memory requirements of some application processes increase. Centralized applications may need a larger portion of the RP and DRP resources, or distributed applications may require additional instances of processes to be started on new DRPs.

In addition, when a new RP or DRP is added to a system, only new processes or process instances are added to the node. This could result in some processes with too few resources, while the newer RP and DRP cards are underutilized.

Therefore, as the software configuration changes, or hardware is added, it may become necessary to rebalance processes among the available RPs and DRPs in an SDR .

### <span id="page-2-0"></span>**Reoptimizing Process Placements**

The easiest and most reliable method for users to redistribute processes among the available RPs and DRPs in an SDR is with the **placement reoptimize** command.

During router operation, the actual resource usage of each process is collected and compared to the router configuration and network topology. An ideal configuration for process placement is created and updated in real time.

To implement this ideal process placement configuration, enter the **placement reoptimize** command in EXEC mode. Before the changes are made, the system displays a summary of the predicted changes. You can either accept the changes or cancel the operation.

See [Reoptimizing](#page-4-1) Process Placement, on page 5 for detailed instructions.

### **Reconfiguring Process Placements**

You can also change the process placement *affinities*, or preferences, to override the default policies. For example, you may learn that some processes perform better on the primary node pair of the SDR, or that some processes have better high-availability characteristics when running on a paired node (a node with a standby partner). Other processes might benefit from co-location or by being assigned to nodes far apart from each other.

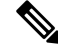

Consult with your technical support representative before changing the default process placement configuration. Incorrect configurations can cause system error, poor performance or downtime. **Note**

#### **Recommended Guidelines for Process Placement**

The following are a few recommended guidelines for changes to the process placement configuration:

- Generally, the process placement feature functions well upon system startup; fine tuning is seldom required.
- Use the EXEC mode command **placement reoptimize** , as described in the [Reoptimizing](#page-2-0) Process [Placements](#page-2-0) , on page 3 to automatically redistribute the processes among the available RPs and DRPs.
- Keep process placement policy changes to a minimum, and always consult technical support personnel before implementation.

#### **Process Placement Based on Memory Consumption**

You can change process placements based on memory use of processes in an SDR. Memory use is expressed in terms of the memory "footprint of the placeable process. The system attempts to spread the load among the nodes without exceeding their memory capacity. In addition, the system computes the affinity values to determine the best placement.

Cisco IOS XR software assumes that every placeable process uses one megabyte of memory.

For detailed instructions, see Setting Memory [Consumption](#page-5-0) Thresholds, on page 6.

#### **Changing Process Affinities**

Process placement can also be controlled by changing the *affinities*, or preferences, of a process or process group. The following types of process affinities are operator configurable:

- affinity location set
- affinity location type
- affinity program
- affinity self

#### **affinity location set**

This affinity specifies a preference for a process to run on a specific node pair or set of node pairs. A node pair is either an active and standby pair of nodes [hosted on route processors (RPs) or distributed RPs], or a single active node on an RP or DRP that does not have a standby.

By containing referencesto specific location identifiers, location set affinities are more specific to the individual SDR in which they are used than other affinity types.

#### **affinity location type**

This affinity specifies a preference for a process to run on a particular location type. Available location types are as follows:

- **paired**—RP nodes that have an associated standby node
- **primary**—Primary RP node for the SDR (also known as the DSDRSC)
- **current** —Current node. A process's affinity to its current node characterizes its preference to remain on the same node where possible.

You configure the placement policy to allow certain processes to stay where they are (**current** ) or move by specifying the various affinity values. The higher the positive value of an affinity, the stronger the requirement that the process run at a location, and so on. A low or zero point value indicates a weaker requirement (or no preference) that a process run at a location.

#### **affinity program**

This affinity specifies a preference for a process to run on the same node as another process, or to run on a different node than another process. You would want to use this affinity in the case that certain processes perform better when they are running together on the same node (**attract**); or on different nodes, apart from each other (**repulse**).

#### **affinity self**

This affinity adjusts placement decisions when multiple instances of a process are started. An attract (positive) affinity indicates a preference to have all instances of a processrun on the same node, while a repulse (negative) affinity indicates a preference to have each instance of a process run on different nodes.

### **Hierarchical Placement Policy**

When you configure placement policies, you must remember that affinities are applied to the software in a hierarchical way.

Affinities applied to processinstancestake precedence over affinities applied to a process class. In the following example, all OSPF instances have a preference to run on the primary RP of the SDR, but only OSPF instance 10 has a preference to run on a paired node:

```
RP/0/RP0/CPU0:router(config)# placement program ospf
RP/0/RP0/CPU0:router(config-place)# affinity location-type primary attract 200
RP/0/RP0/CPU0:router(config)# placement program ospf instance 10
RP/0/RP0/CPU0:router(config-place)# affinity location-type paired attract 200
```
Class affinities take precedence over default process affinities. In the following example, all OSPF instances have a preference to be placed on unpaired nodes. This overrides the default policy for all processes to prefer paired nodes.

```
RP/0/RP0/CPU0:router(config)# placement program ospf
RP/0/RP0/CPU0:router(config-place)# affinity location-type paired repulse 200
```
# <span id="page-4-1"></span><span id="page-4-0"></span>**How to Configure Cisco IOS XR Process Placement**

### **Reoptimizing Process Placement**

This task reoptimizes the placeable processes among the available RP and DRP nodes according to memory and CPU usage.

#### **SUMMARY STEPS**

**1. placement reoptimize**

- **2.** Use one of the following commands:
	- **yes**
	- **no**

#### **DETAILED STEPS**

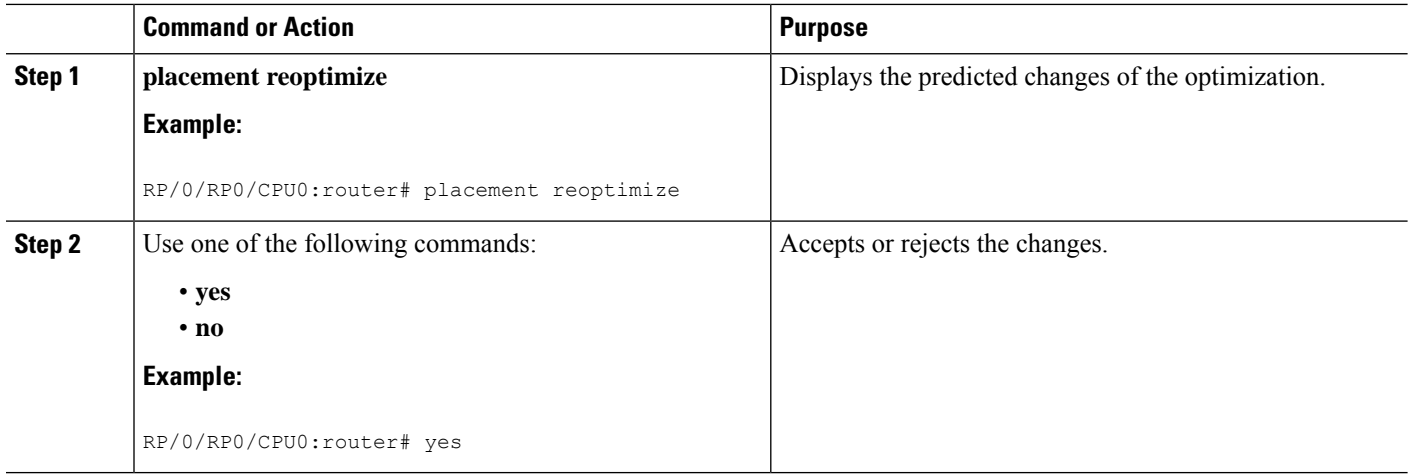

### <span id="page-5-0"></span>**Setting Memory Consumption Thresholds**

#### **SUMMARY STEPS**

- **1. show placement policy global**
- **2. configure**
- **3. placement memory** {**maximum** | **threshold**} *value*
- **4.** Use one of the following commands:
	- **end**
	- **commit**

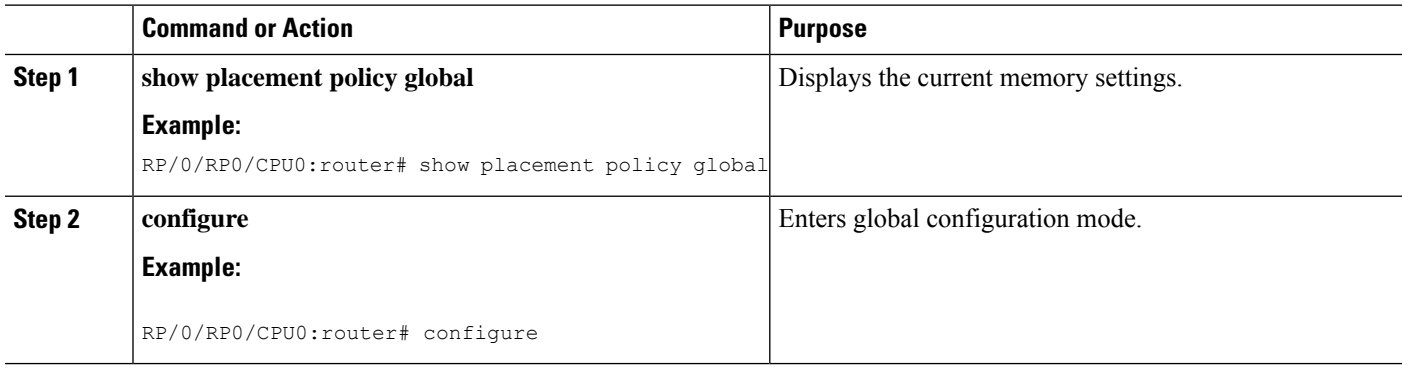

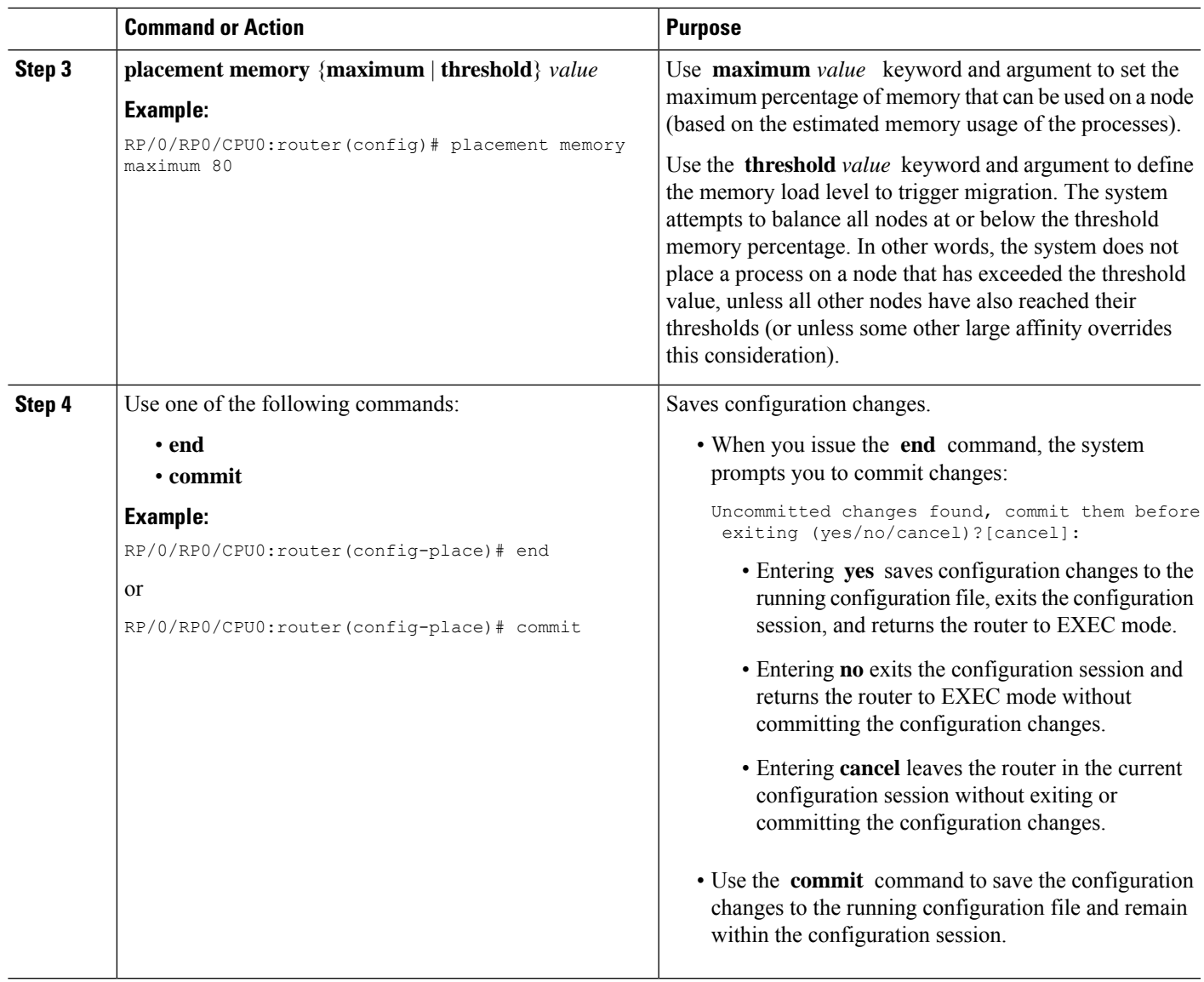

## **Creating a Location Set Affinity**

This task sets the affinity of a placement program (process) to or from node pairs.

#### **SUMMARY STEPS**

- **1. configure**
- **2. placement program** {*program* [**instance** *instance*] | **default**}
- **3. affinity location-set** *node-id1* [*node-id2*] {**attract** *strength* | **repulse** *strength* | **default** | **none**}
- **4.** Use one of the following commands:
	- **end**
	- **commit**
- **5. show placement location** {*node-id* | **all**}

I

**6. show placement program** {*program* | **all**}

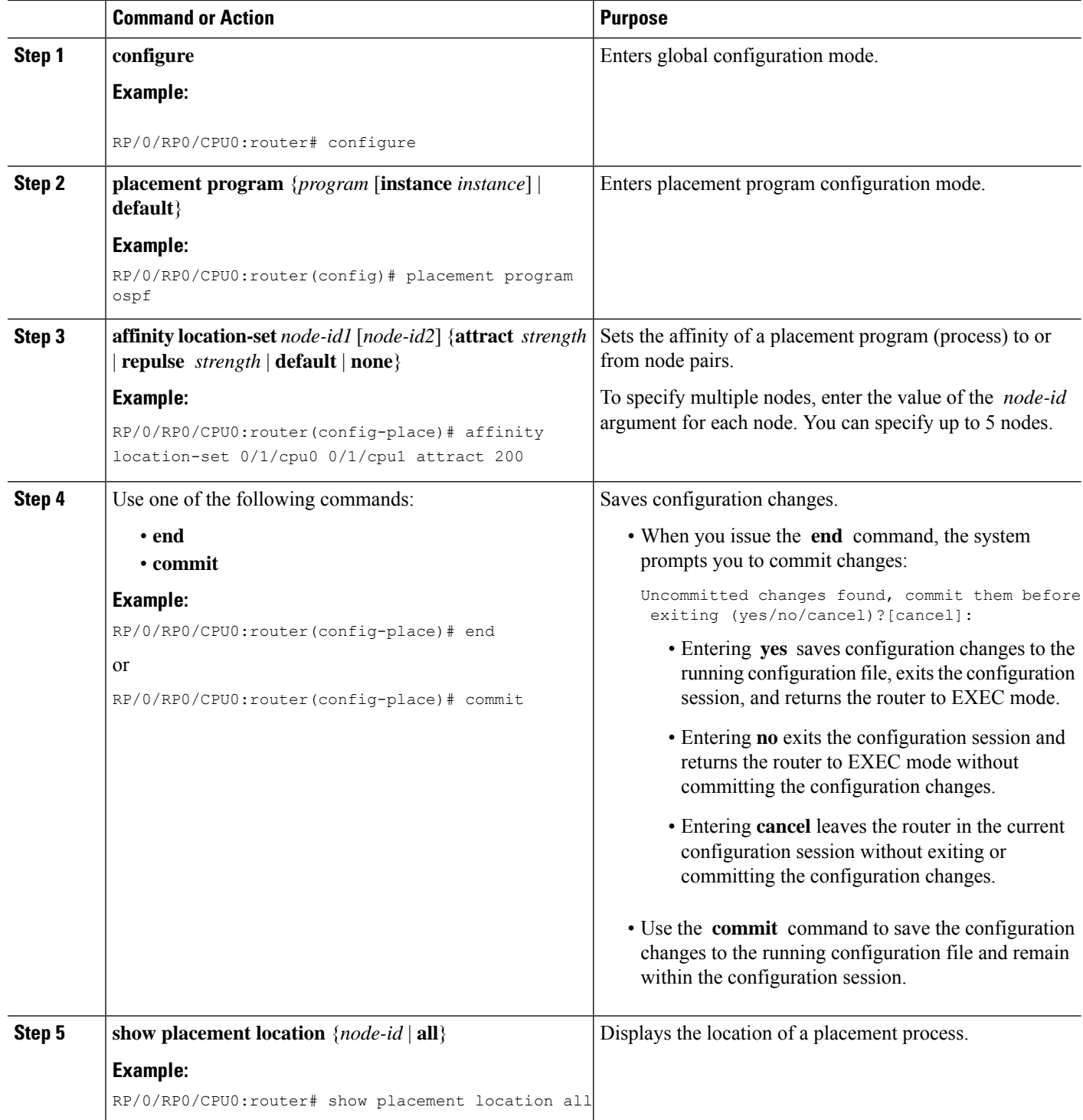

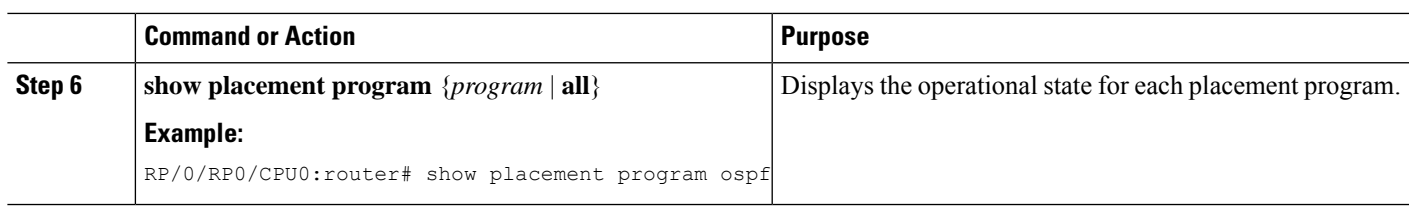

### **Creating a Location Type Affinity**

This task sets affinity of a placement program (process) to or from a location type.

#### **SUMMARY STEPS**

- **1. configure**
- **2. placement program** {*program* [**instance** *instance*] | **default**}
- **3. affinity location-type** {**current** | **paired** | **primary**} {**attract** *strength* | **repulse** *strength* | **default** | **none**}
- **4.** Use one of the following commands:
	- **end**
	- **commit**
- **5. show placement location** {*node-id* | **all**}
- **6. show placement program** {*program* | **all**}

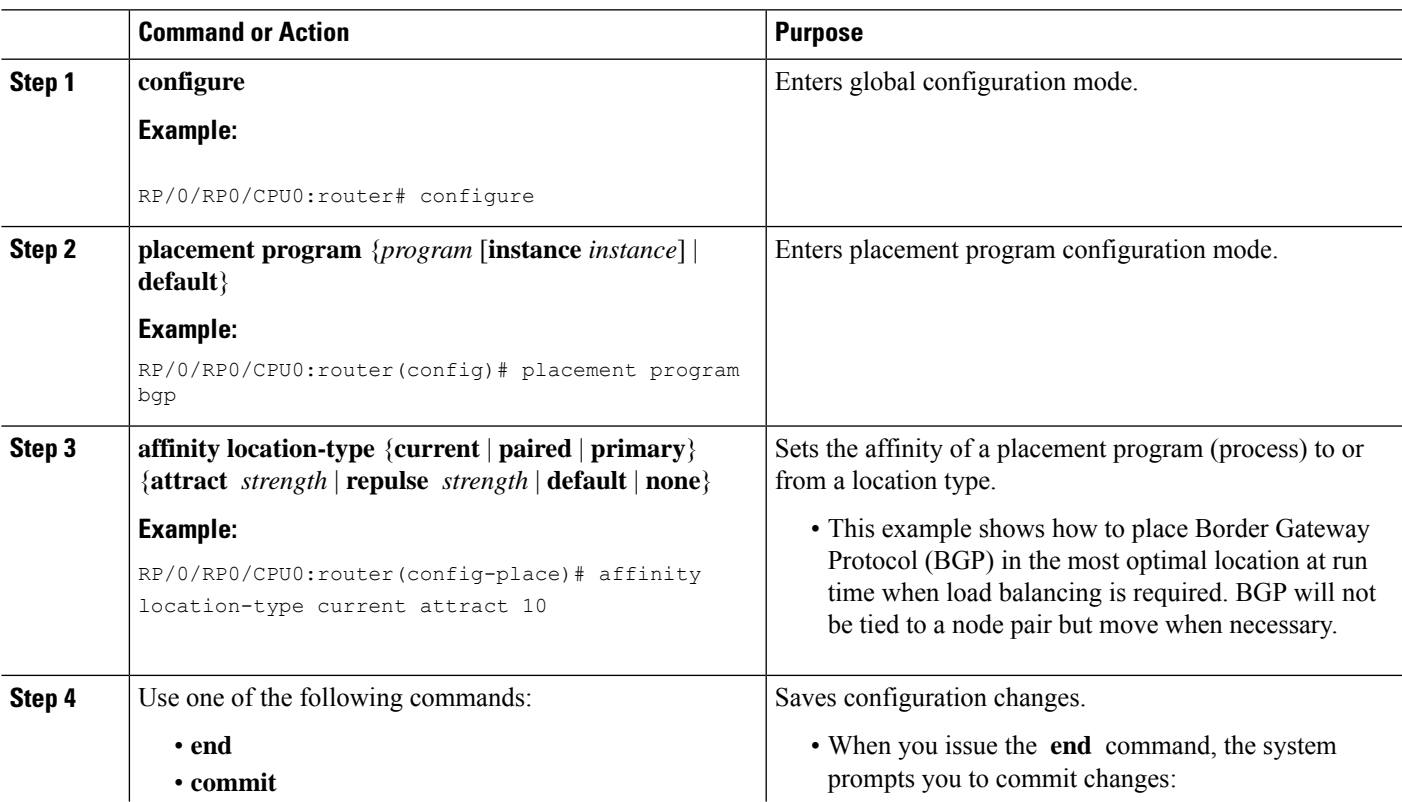

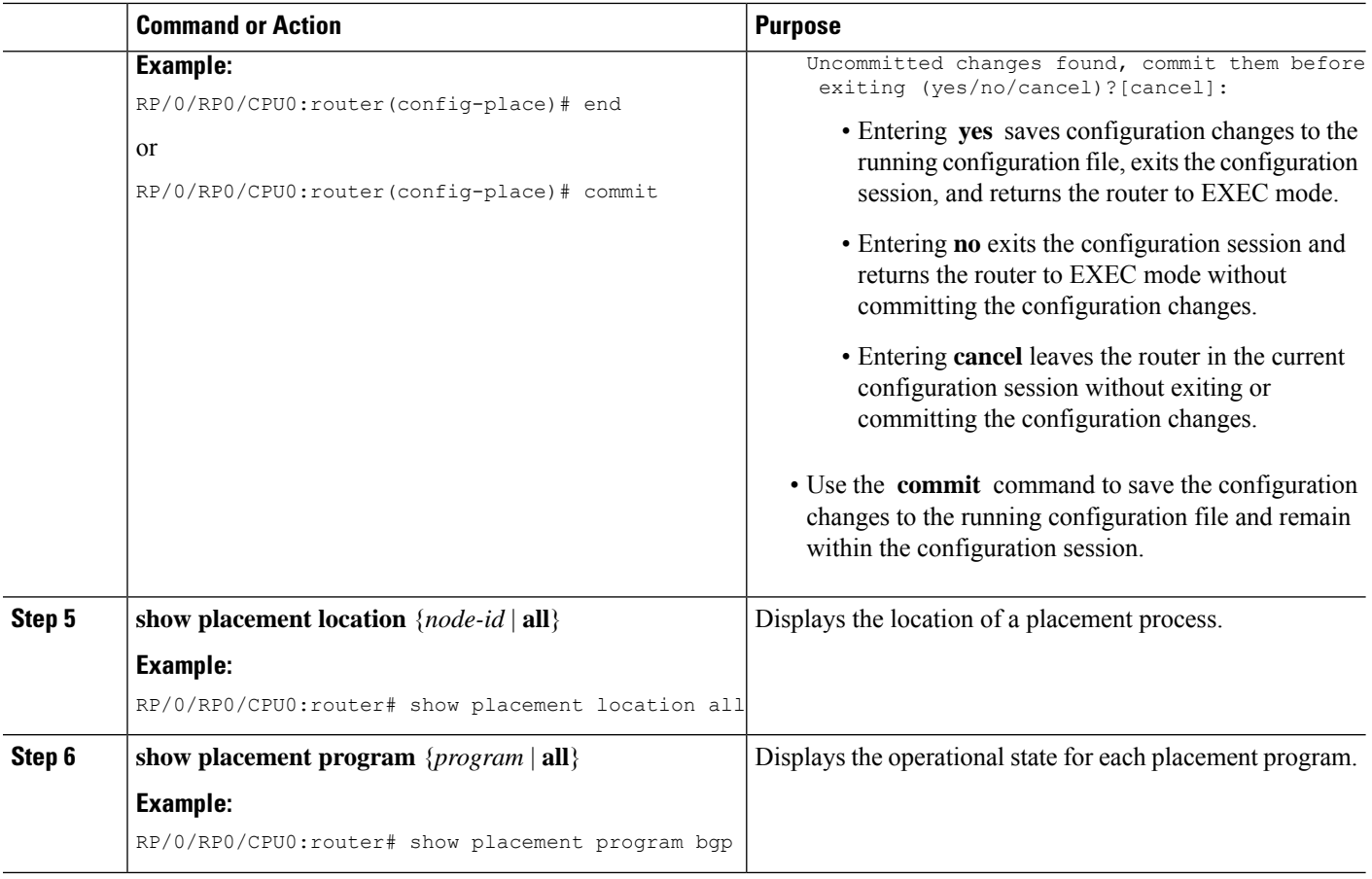

### **Creating a Program Affinity**

This task sets the affinity of a placement program (process) to or from another program.

#### **SUMMARY STEPS**

- **1. configure**
- **2. placement program** {*program* [**instance** *instance*] | **default**}
- **3. affinity program** *program* {**attract** *strength* | **repulse** *strength* | **default** | **none**}
- **4.** Use one of the following commands:
	- **end**
	- **commit**
- **5. show placement location** {*node-id* | **all**}
- **6. show placement program** {*program* | **all**}

#### **DETAILED STEPS**

I

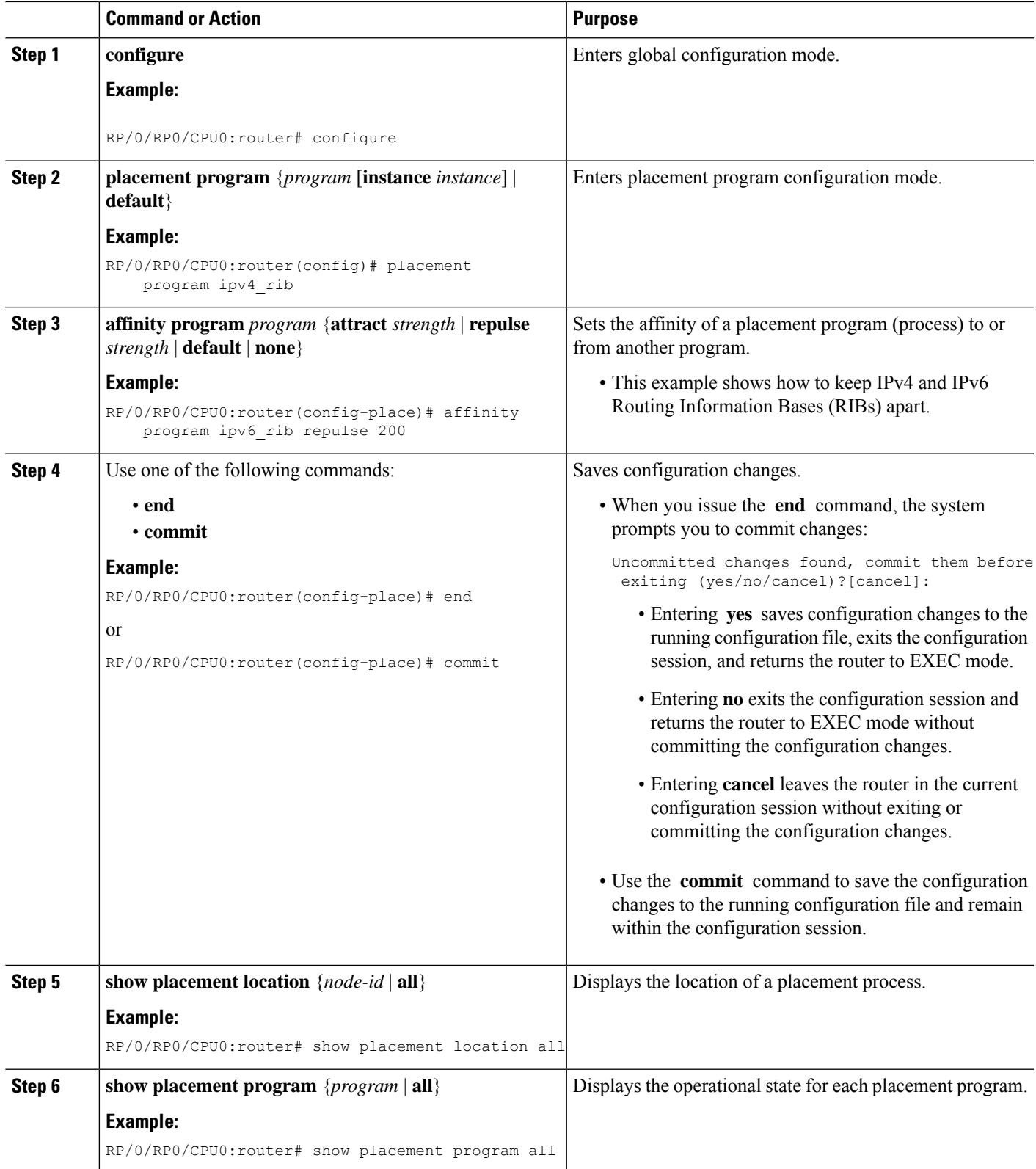

### **Creating a Self Affinity**

This task sets the affinity of a placement program (process) to or from one of its own instances.

#### **SUMMARY STEPS**

- **1. configure**
- **2. placement program** *program* {**instance** *instance* | **default**}
- **3. affinity self** {**attract** *strength*| **repulse** *strength* | **default** | **none**}
- **4.** Use one of the following commands:
	- **end**
	- **commit**
- **5. show placement location** {*node-id* | **all**}
- **6. show placement program** {*program* | **all**}

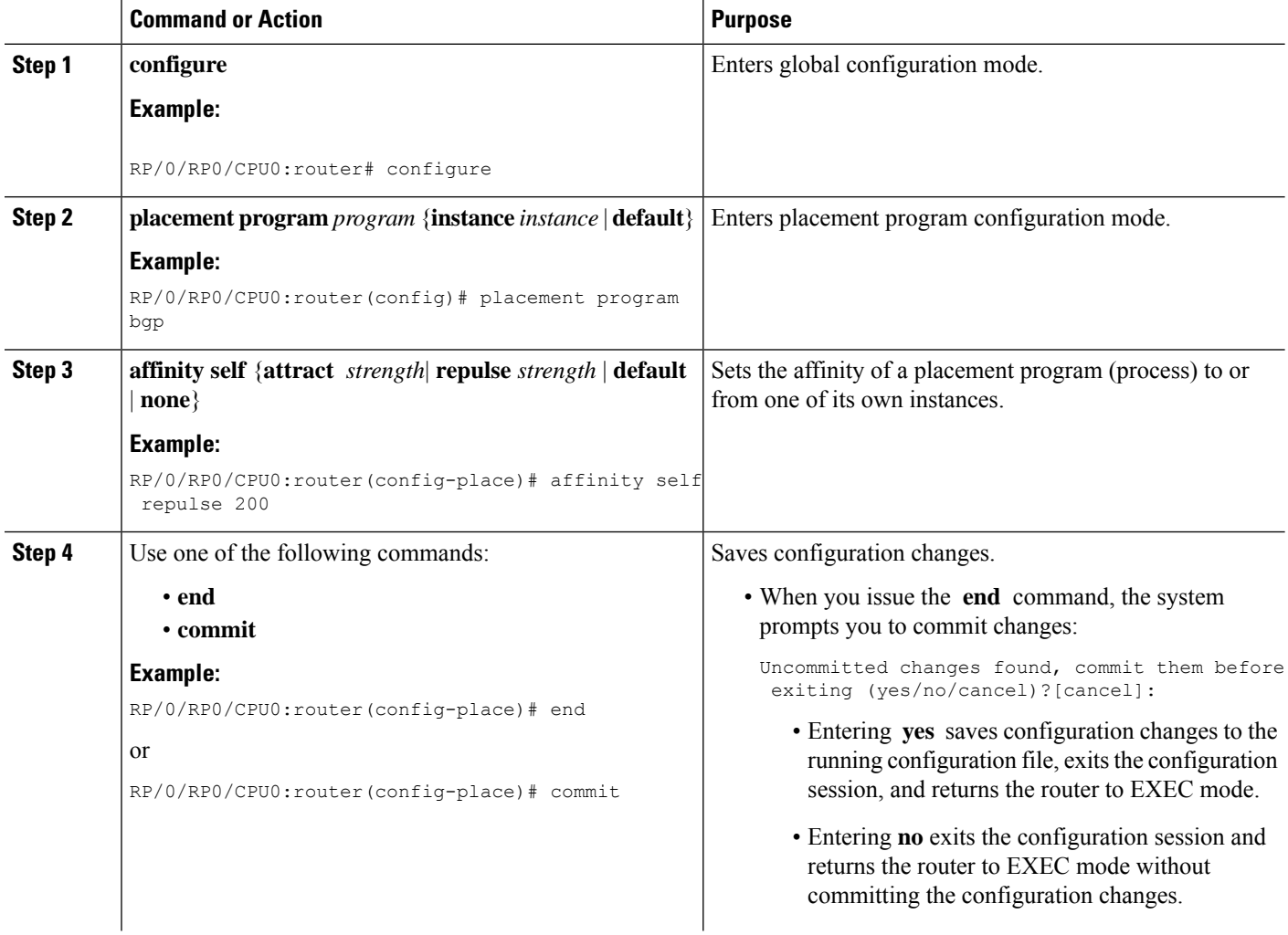

Ш

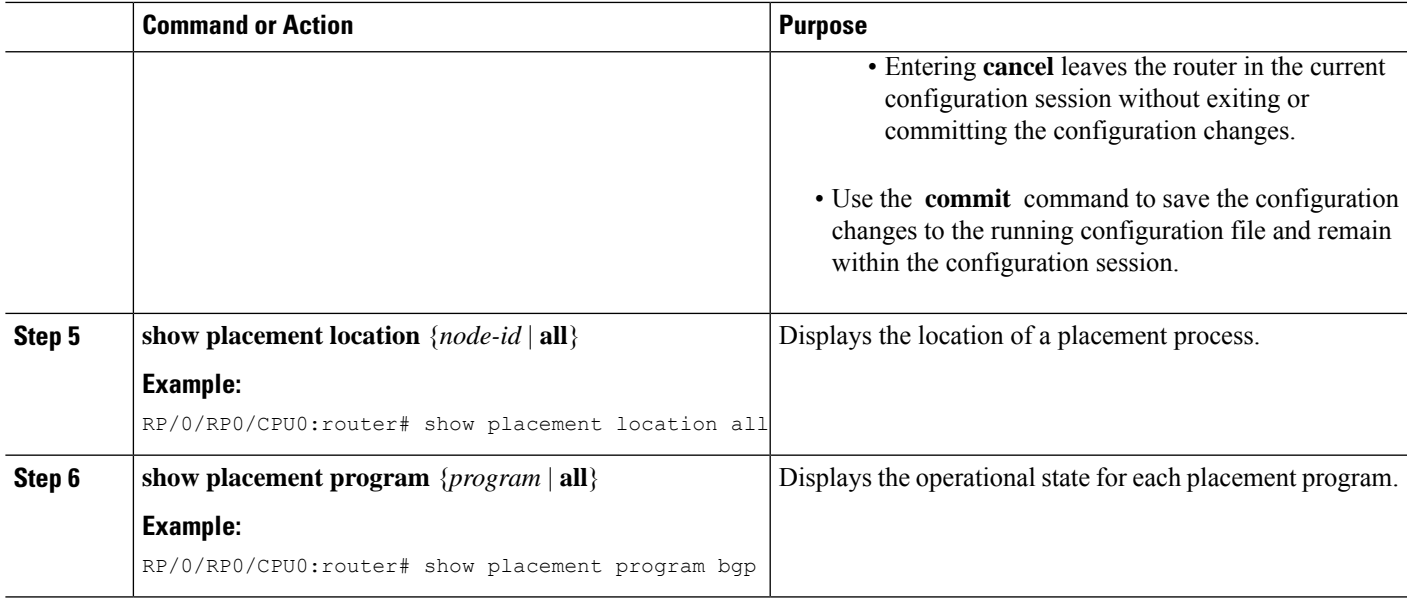

# <span id="page-12-0"></span>**Configuration Examples for Process Placement**

This section contains examples to view the processes that are placeable in an SDR.

If you believe that a custom reconfiguration of the processes on your system is required, you should work closely with Cisco personnel to ensure that the impact to your system is contained to just an instance of a process to avoid any undesirable results.

To learn the processes that are placeable, enter the **show placement program all** command in EXEC mode.

RP/0/RP0/CPU0:router# **show placement program all**

Mon Aug 18 17:13:15.155 PST DST

If a program is shown as having 'rejected locations' (i.e., locations on which it cannot be placed), the locations in question can been seen using the "show placement policy program" command.

If a program has been placed but not yet started, the amount of time elapsed since the program was placed is shown in the 'waiting to start' field.

Parentheses around the node indicate that the node has not yet fully booted. This will be true of standby nodes.

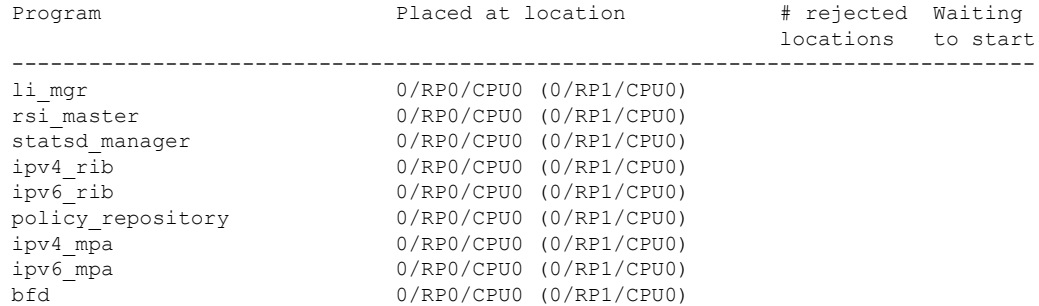

I

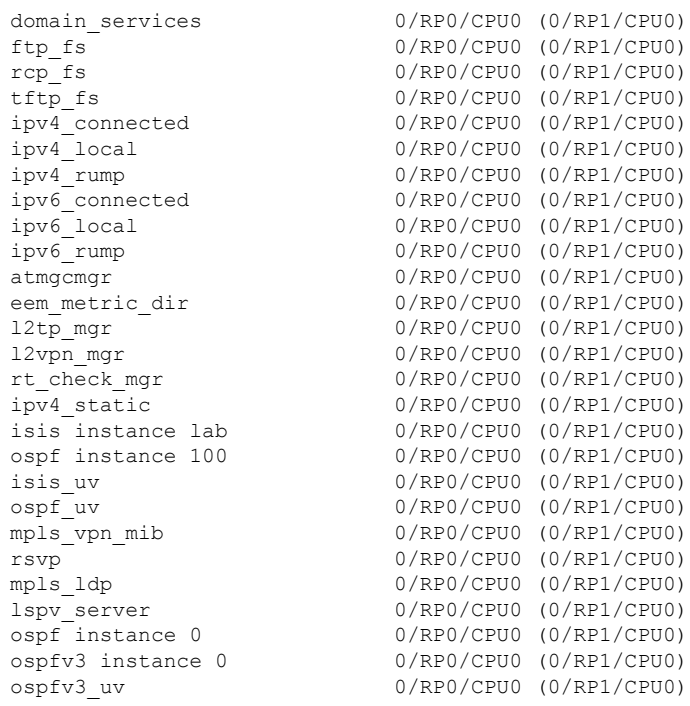

# <span id="page-13-1"></span>**Additional References**

<span id="page-13-0"></span>The following sections provide references related to Cisco IOS XR Process Placement.

#### **Related Documents**

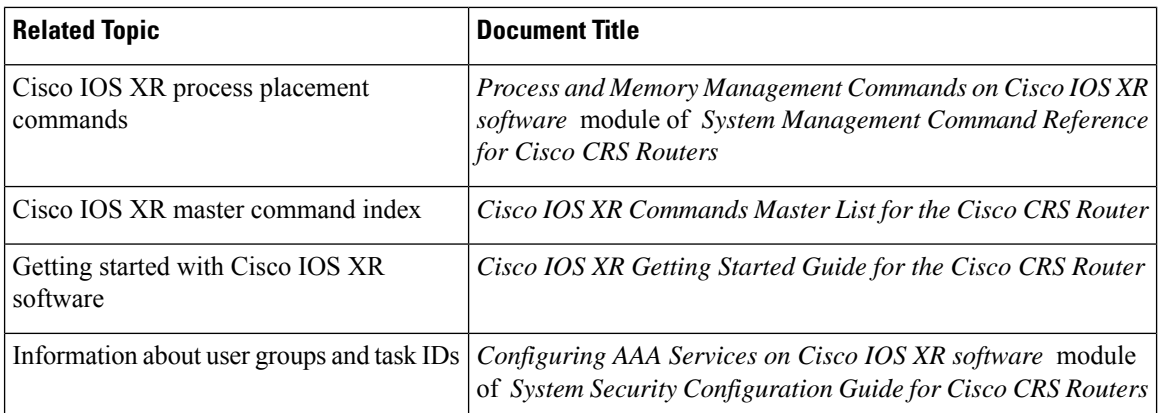

#### **Standards**

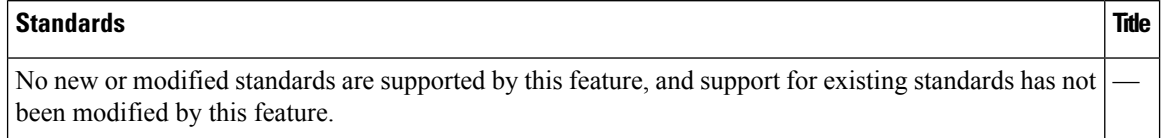

I

#### **MIBs**

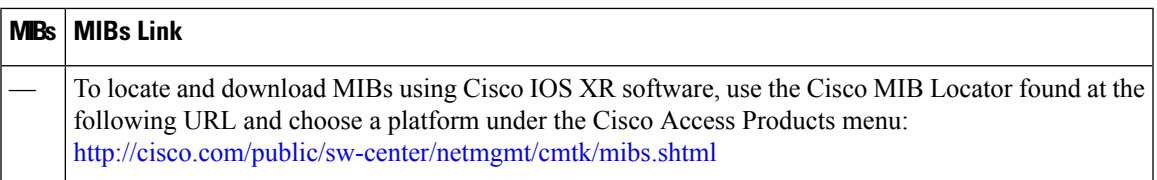

#### **RFCs**

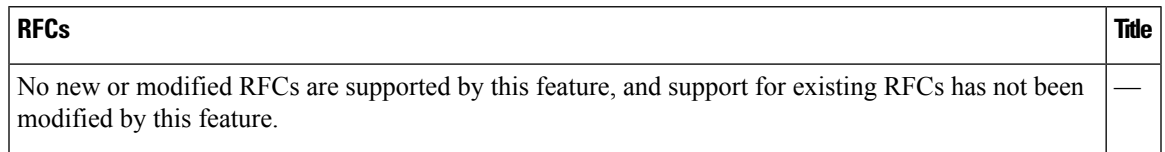

#### **Technical Assistance**

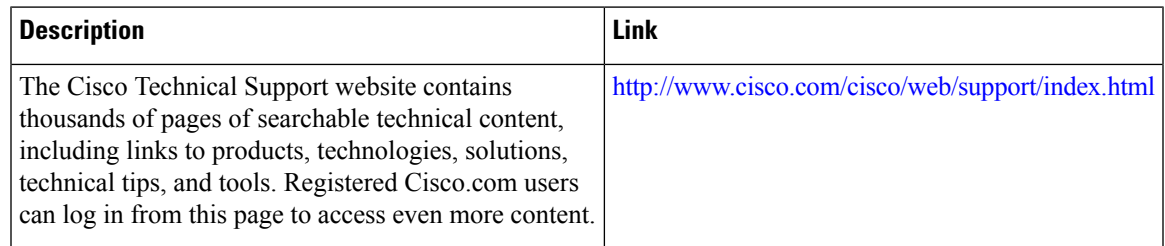

 $\mathbf{l}$